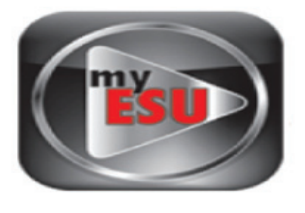

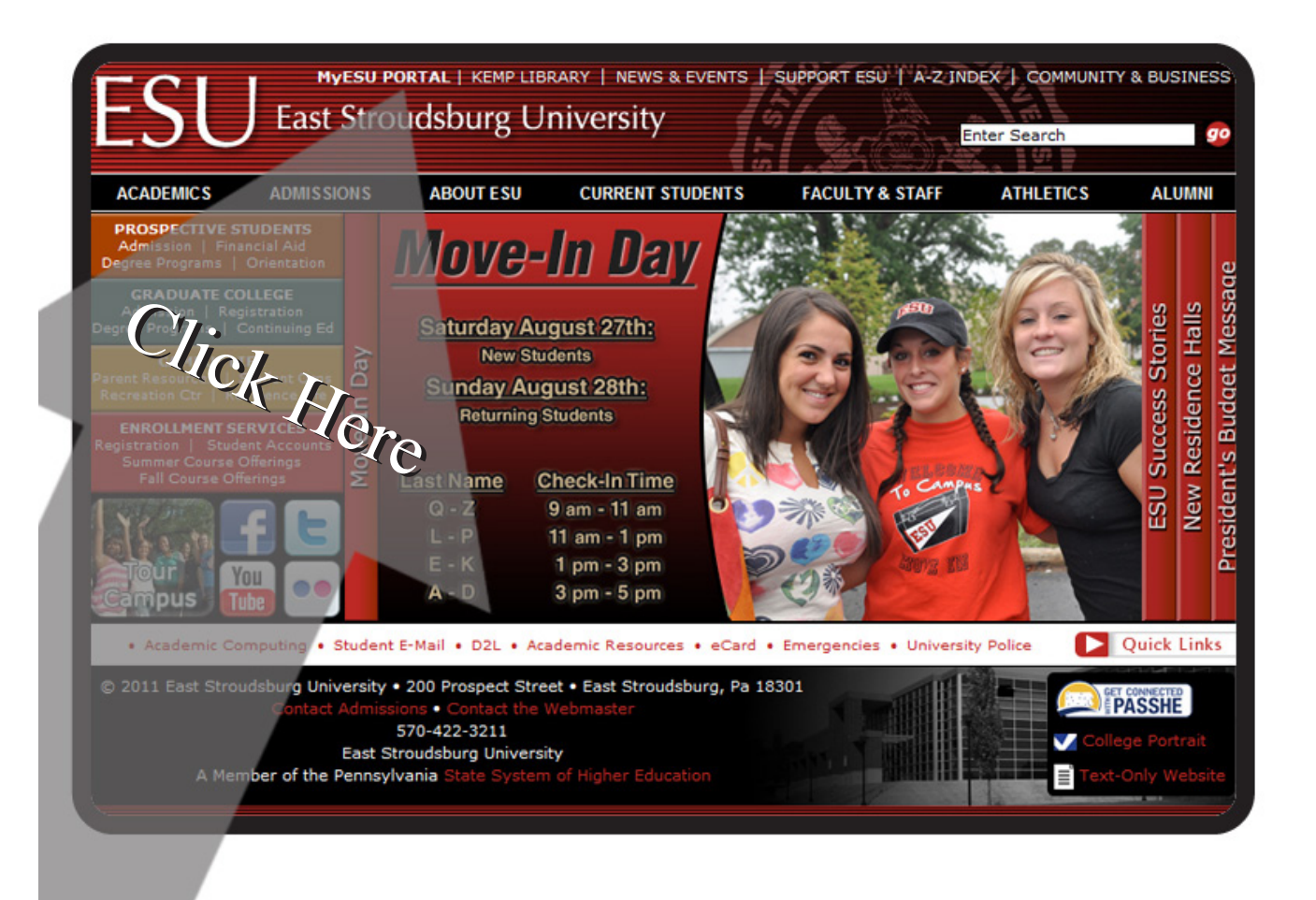

# Navigate to www.esu.edu on your web browser

# Click on the "My ESU Portal" link at the top of the screen

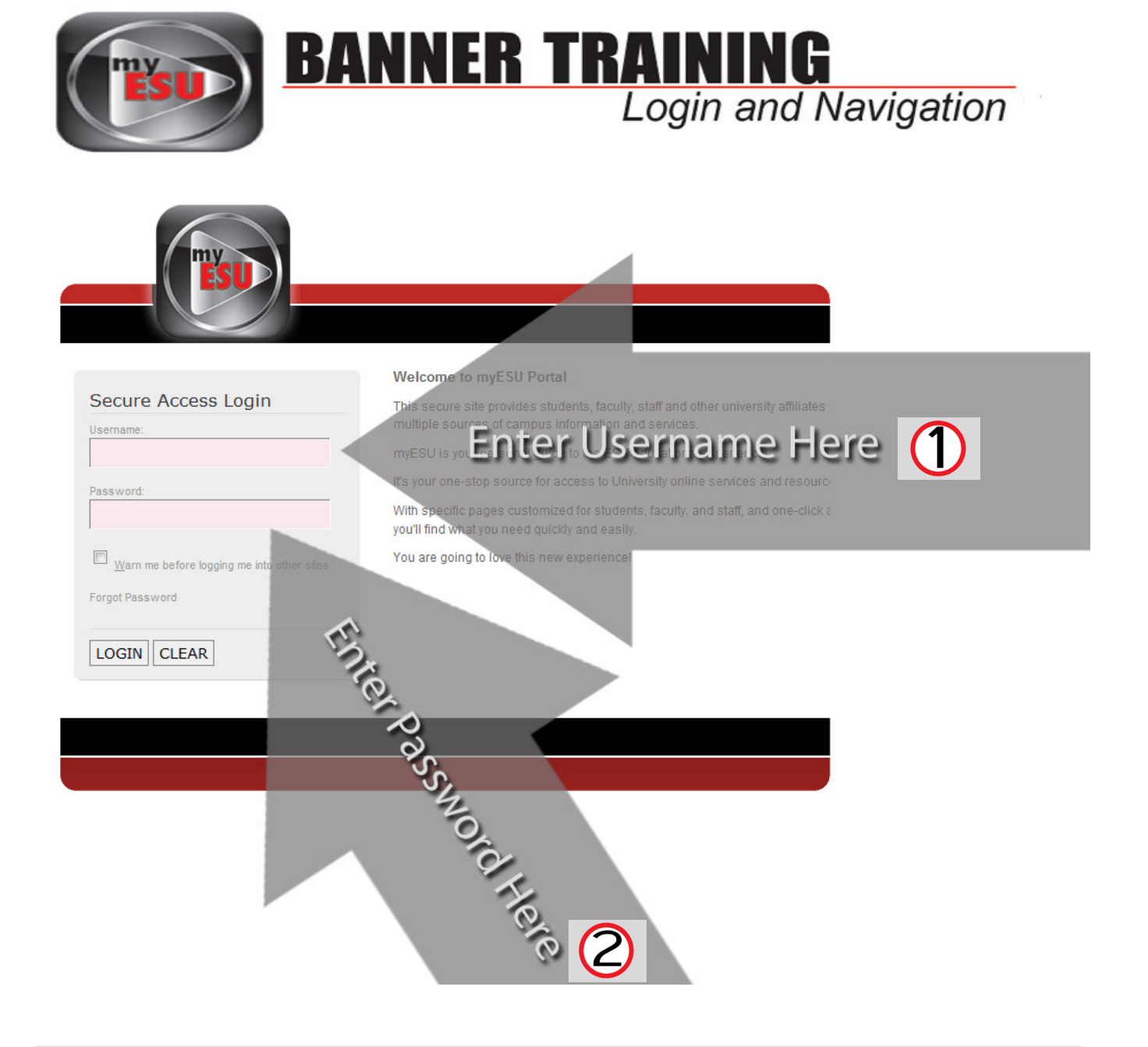

You should now be on the "My ESU" Portal Login Page. (*If you aren't, repeat Step 1)*

Enter your USERNAME and PASSWORD into the proper fields.

Click LOGIN

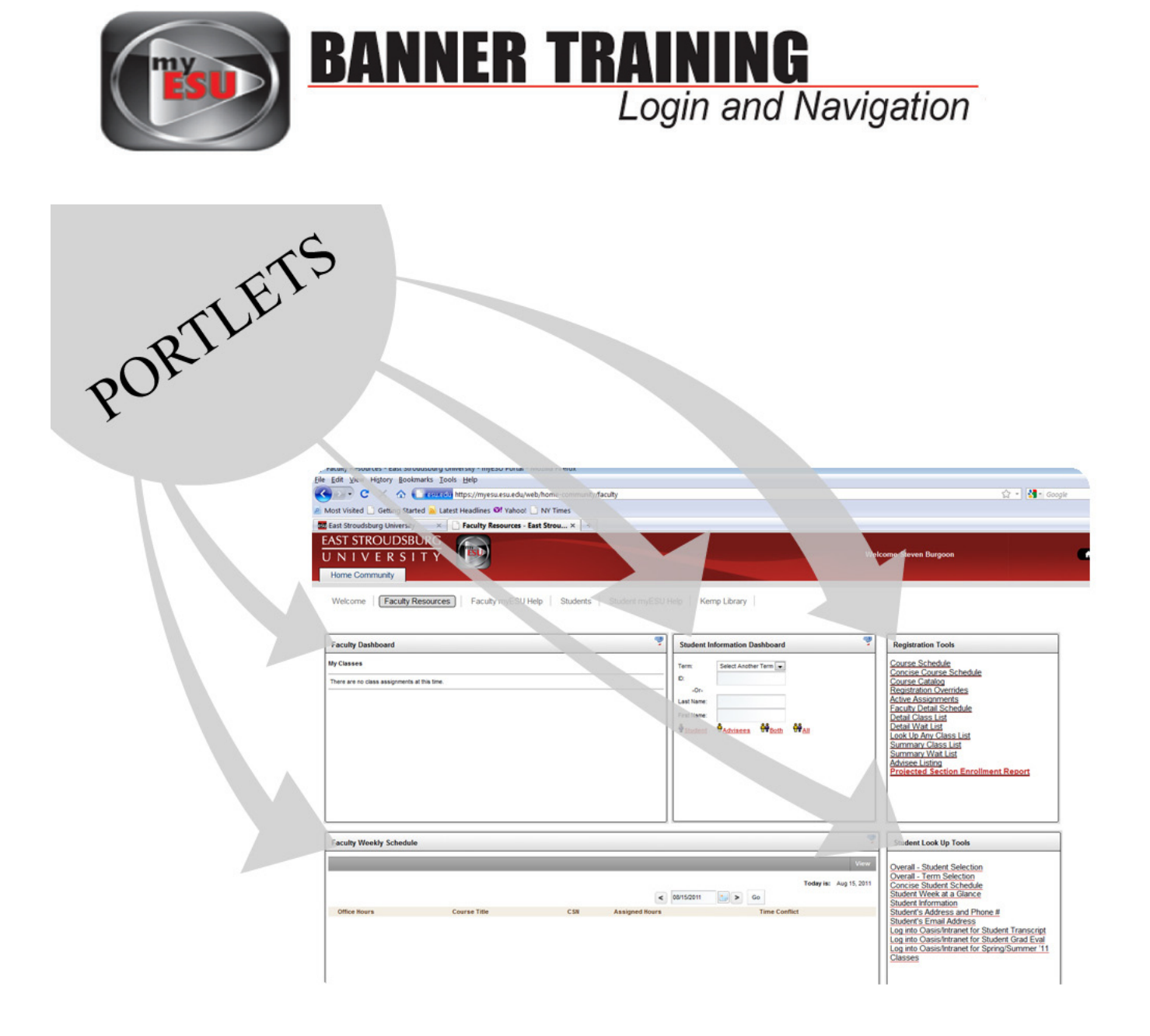

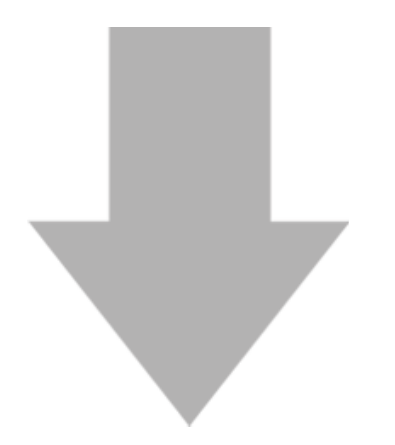

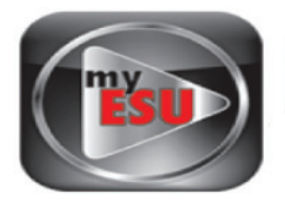

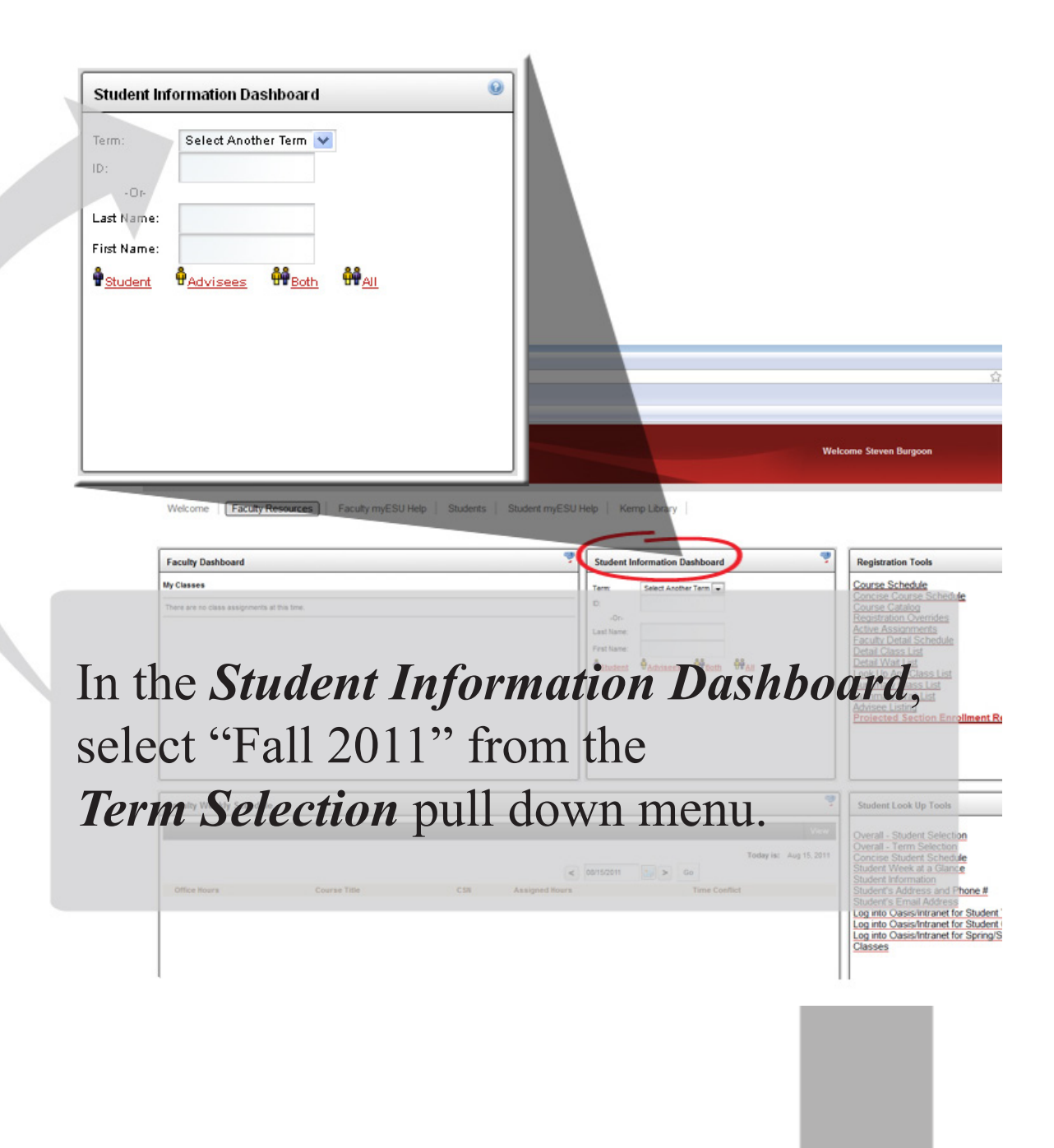

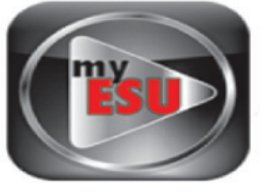

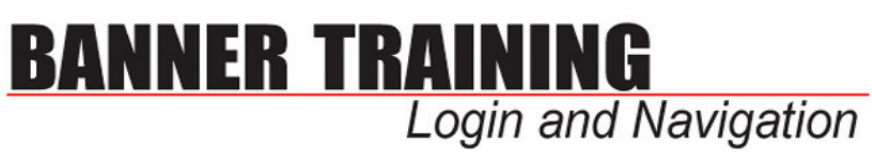

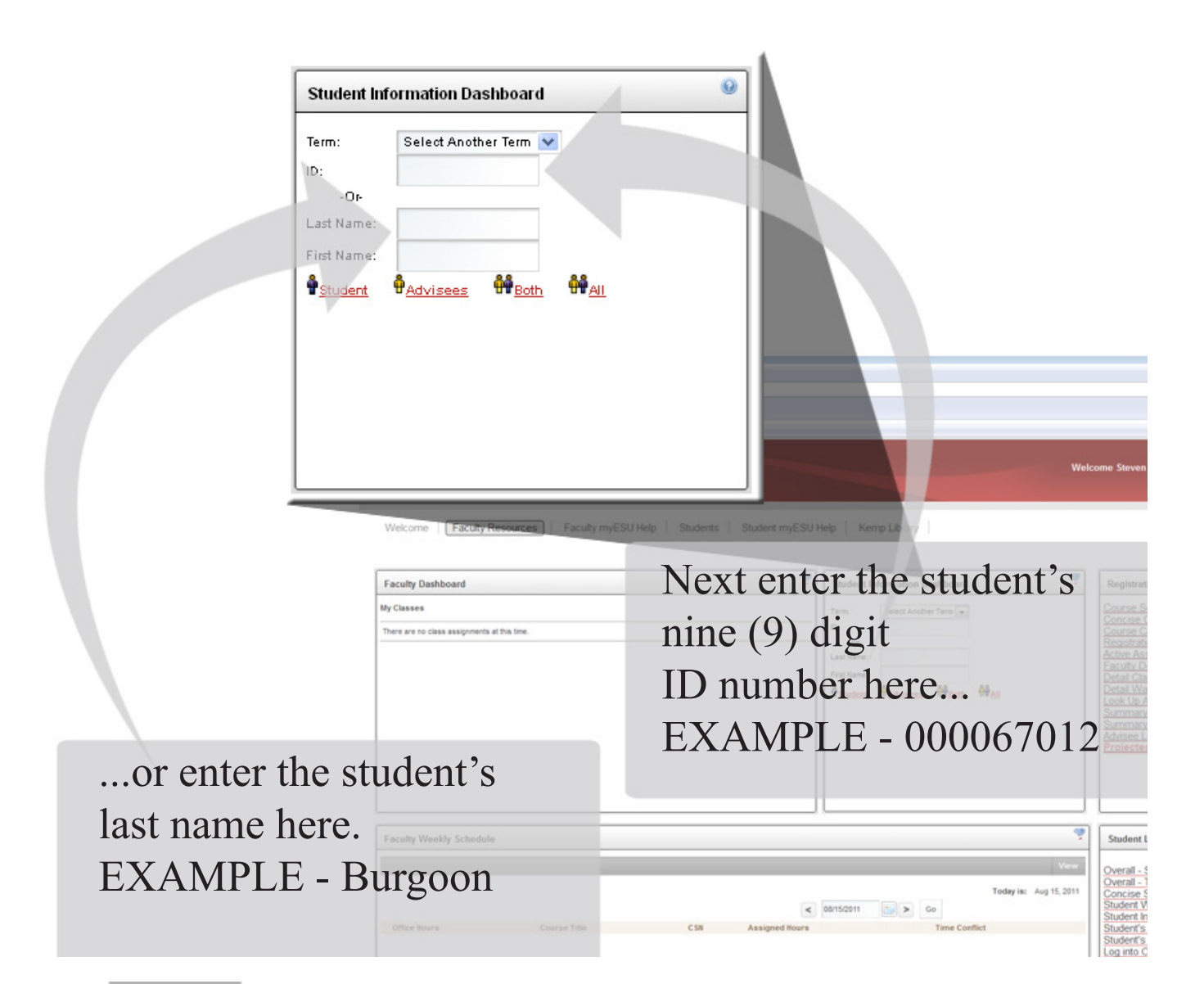

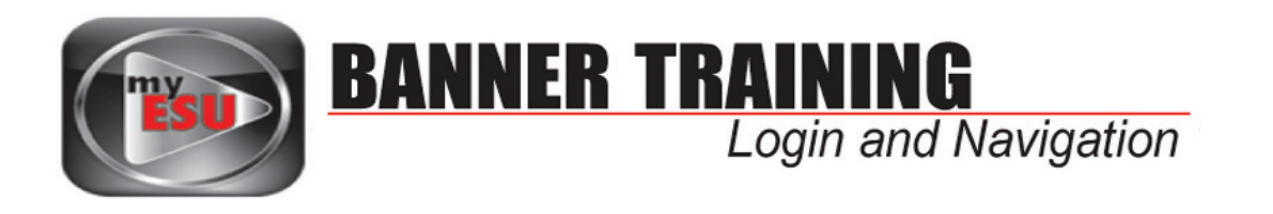

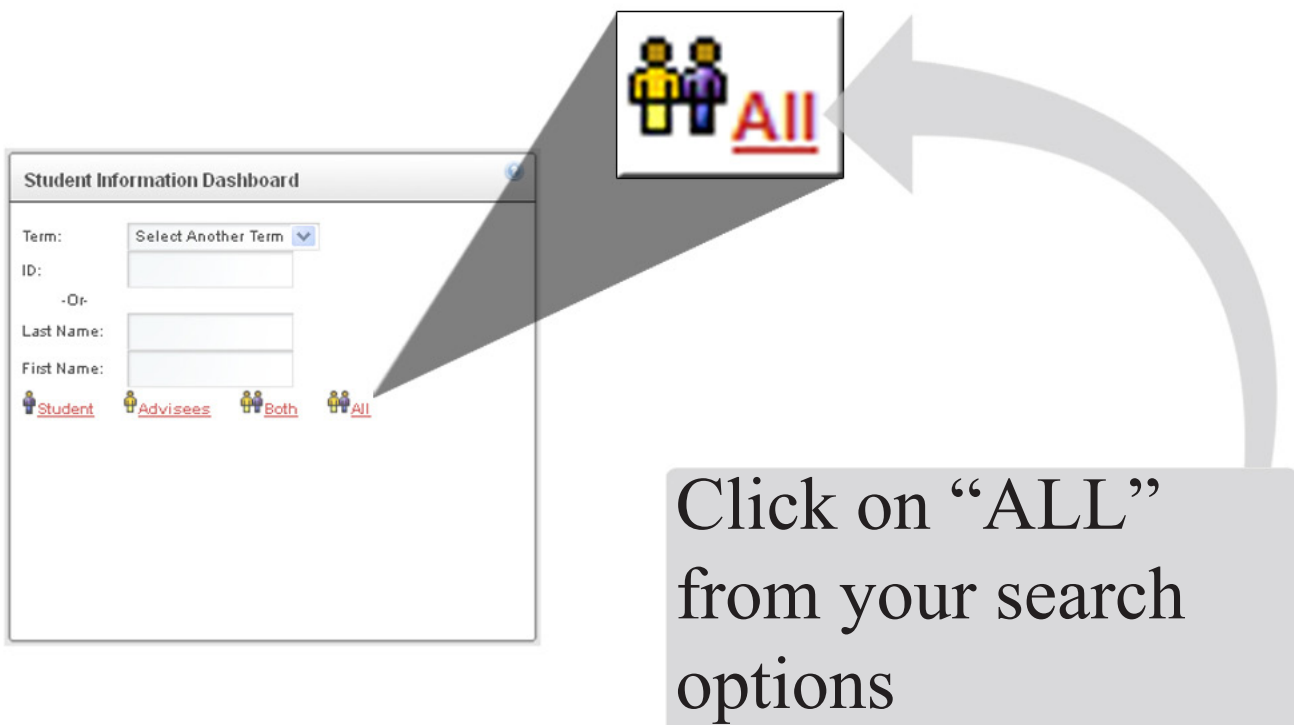

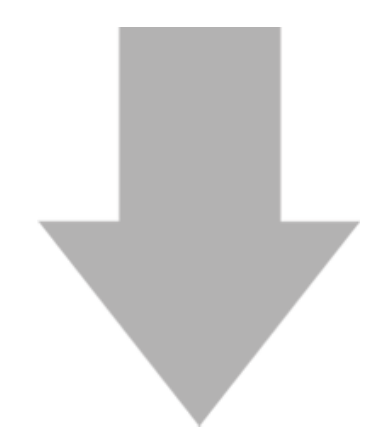

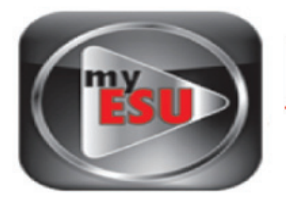

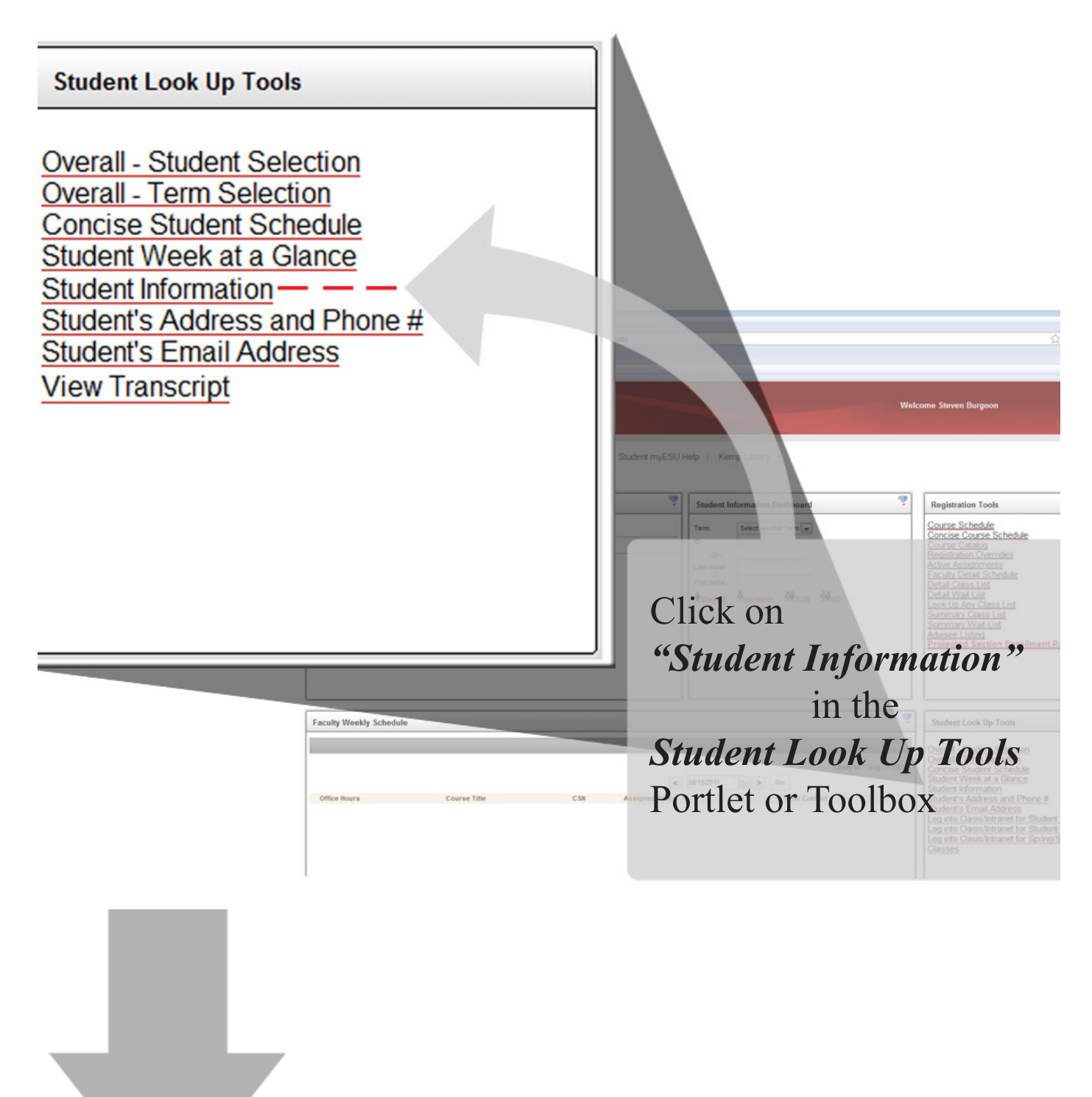

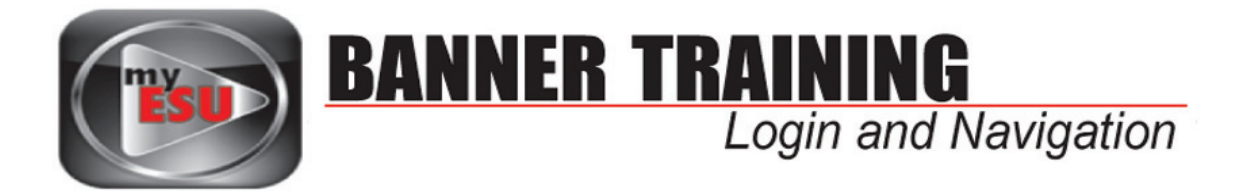

This page shows the student's current information, program, advisor, and other vital student information.

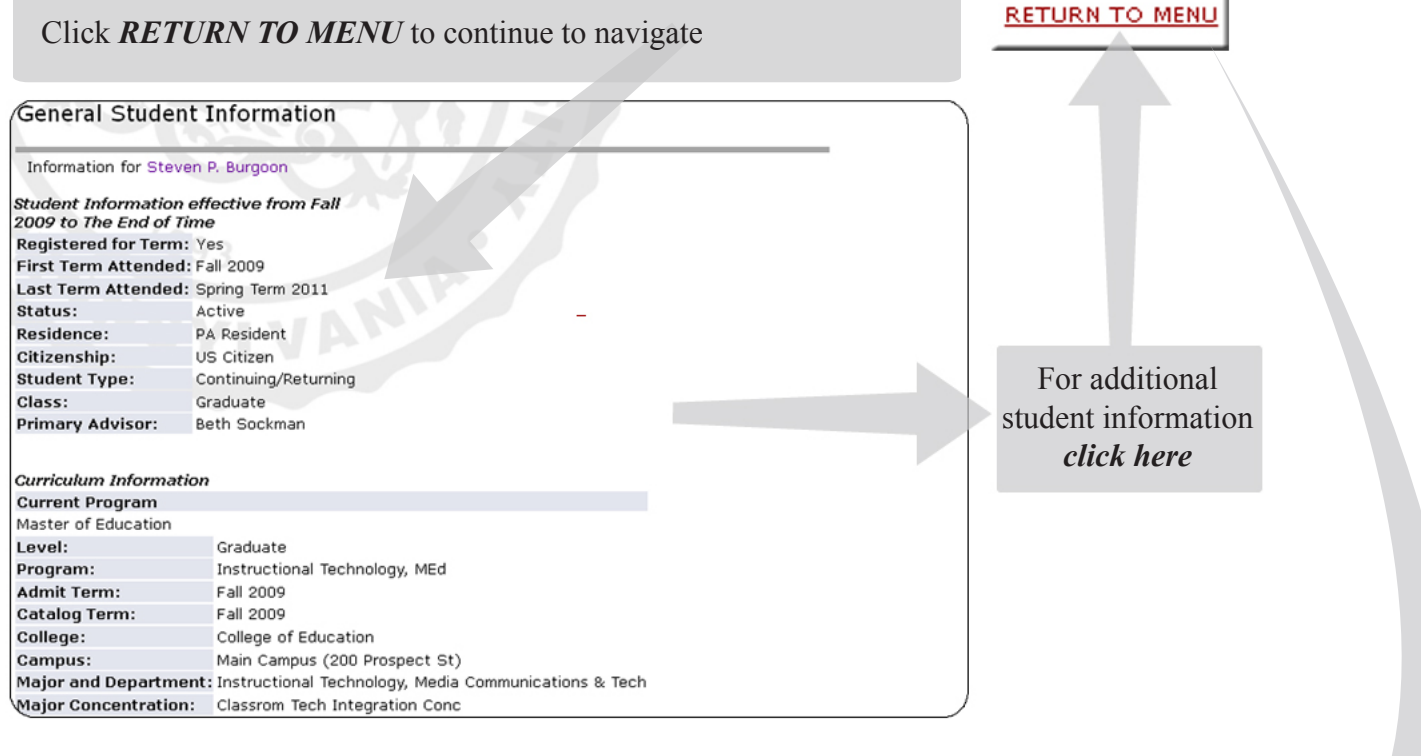

### **Student Information**

### **ID Selection Term Selection** Student Schedule Concise Student Schedule Student Week at a Glance **Student Information** Student Address and Phones Student E-mail Address **Student Active Registrations Registration Overrides Advisee Listing View Test Scores** Academic Transcript

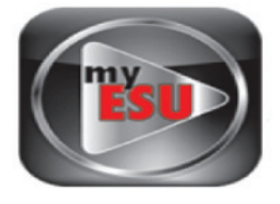

## **Student Information ID Selection Term Selection** Student Schedule Concise Student Schedule Student Week at a Glance **Student Information**

**Student Address and Phones** 

**Student Active Registrations** 

Student E-mail Address

**Registration Overrides** 

**Advisee Listing** 

**View Test Scores** 

Academic Transcript

# Click Here

Current Schedule

Total Credit Hours: 6.000

Multimedia II - MCOM 542 - 1 Associated Term: Fall 2011 CRN: 91459<br>Status: \*\*Registered via Web\*\* on Jul 06, 2011 Assigned Instructor: Beth Sockman Grade Mode: Standard

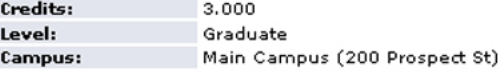

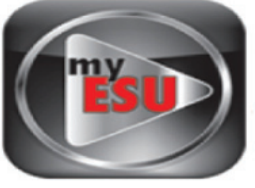

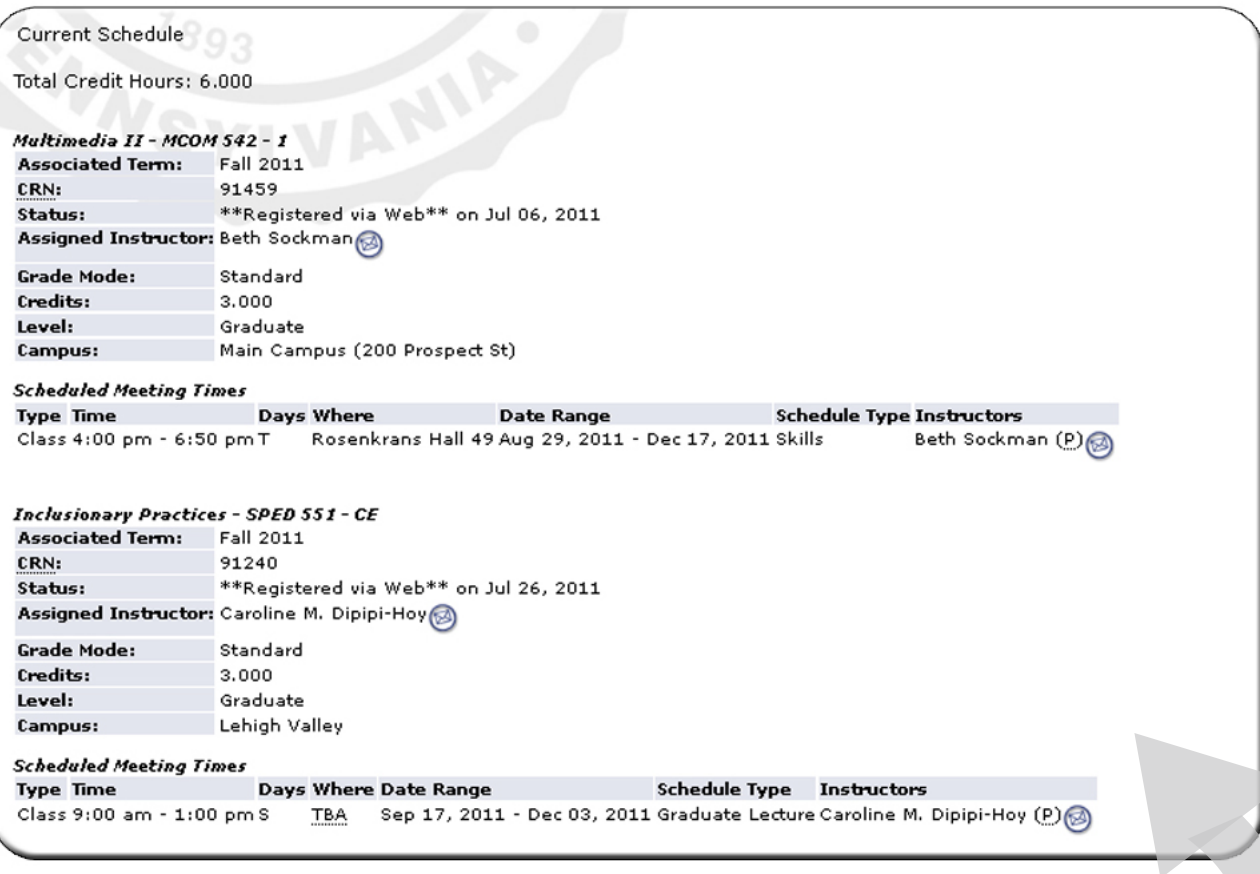

The Current Schedule shows all the courses the student is currently enrolled in, the instructor teaching each course, the courses CRN numbers, which campus is hosting the course, etc.

(Please note) Clicking *"Return To Menu"* will allow you to continue to navigate through the *Student Information* menu

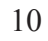

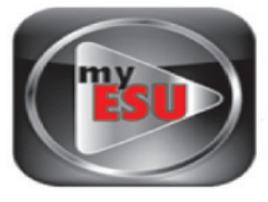

### **Student Information ID Selection Term Selection** Student Schedule Concise Student Schedule Student Week at a Glance **Student Information** Student Address and Phones Student E-mail Address **Student Active Registrations Registration Overrides Advisee Listing View Test Scores** Academic Transcript

# Click Here

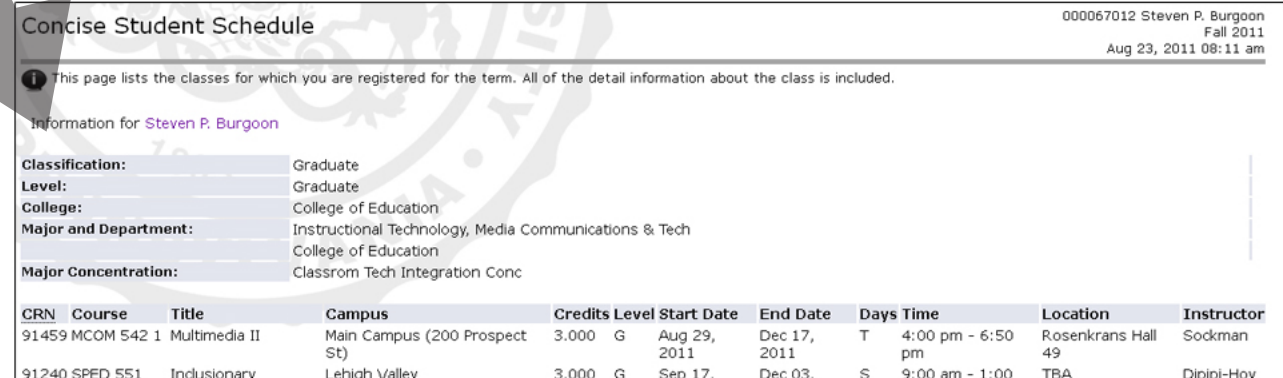

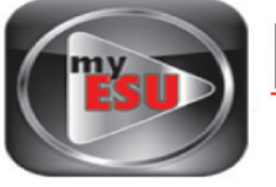

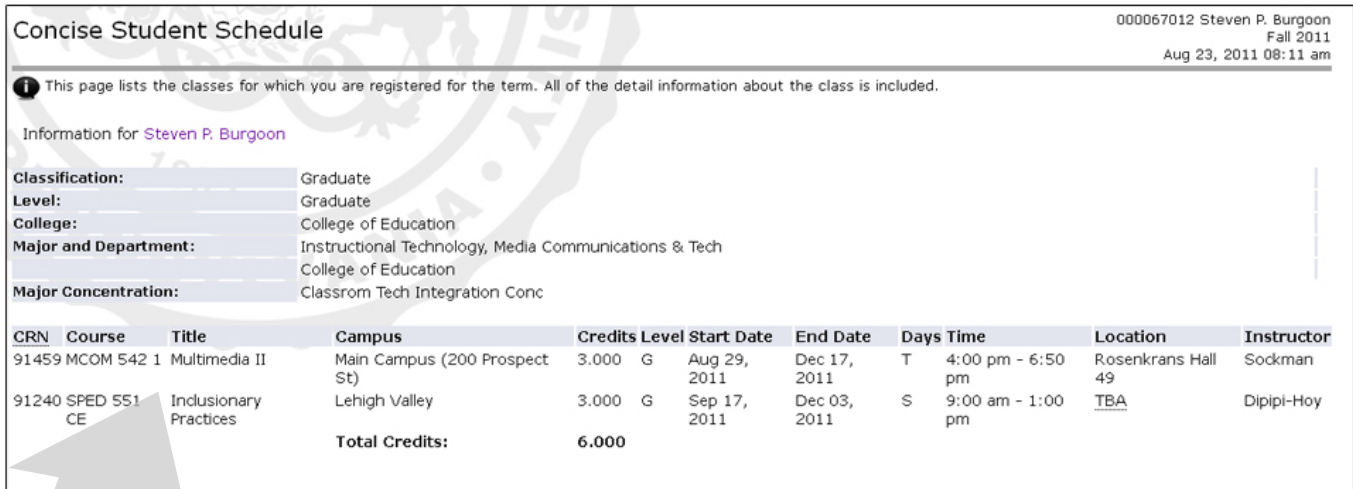

This page contains one line of record for each course the student is enrolled in.

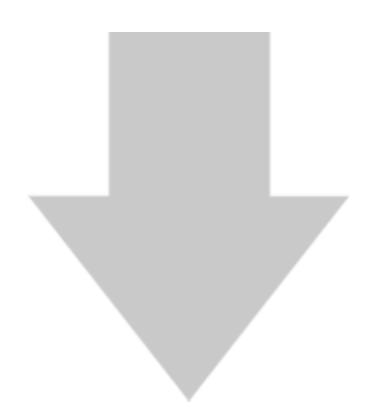

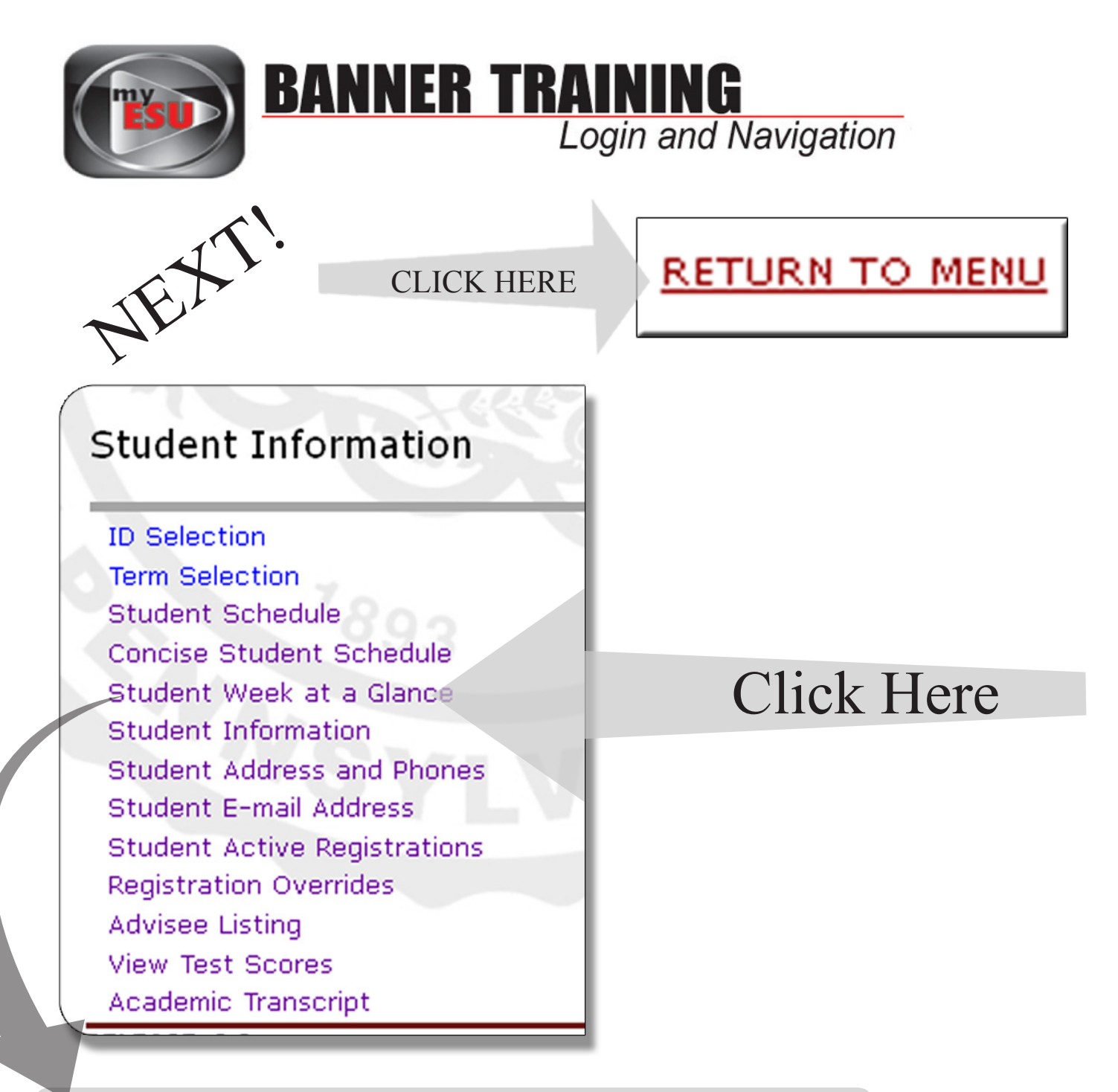

This page lets you look at the classes students have scheduled, one week at a time.

It is set up as a *block schedule* and shows the *day* of the class, the *times* it is scheduled to run, *course number* and the *location* on campus where the class is being held.

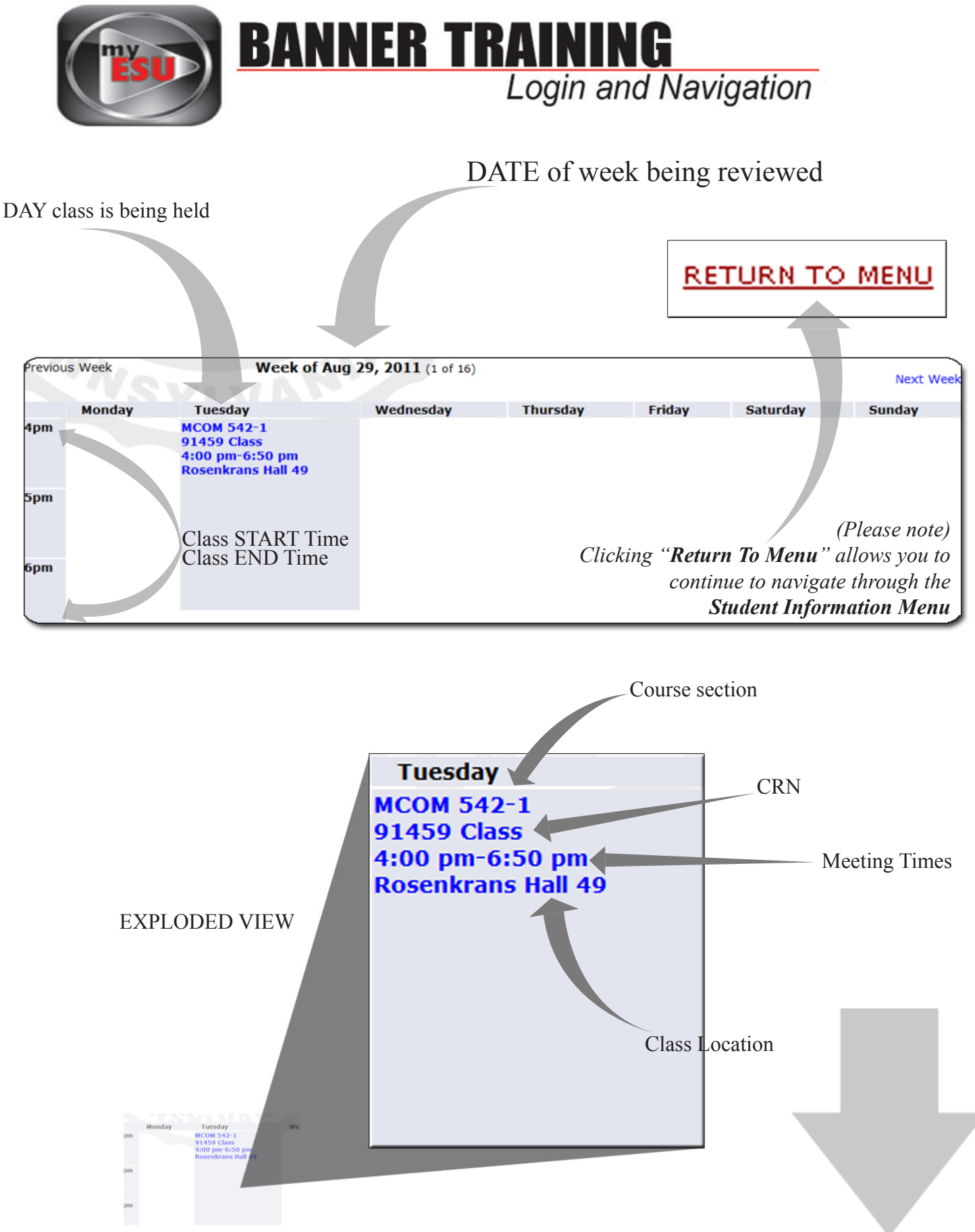

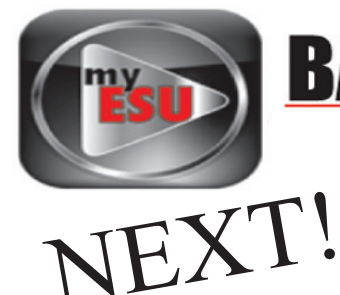

## **Student Information**

**ID Selection Term Selection** Student Schedule Concise Student Schedule Student Week at a Glance **Student Information** Student Address and Phones Student E-mail Address **Student Active Registrations Registration Overrides Advisee Listing View Test Scores** Academic Transcript

# Click Here

### View Student Addresses and Phones

#### Information for Steven P. Burgoon

#### **Addresses and Phones**

Campus Current: (No start date) - (No end date) **Phones** Primary: None Provided

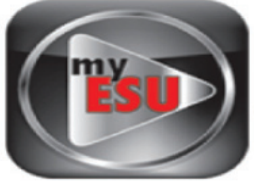

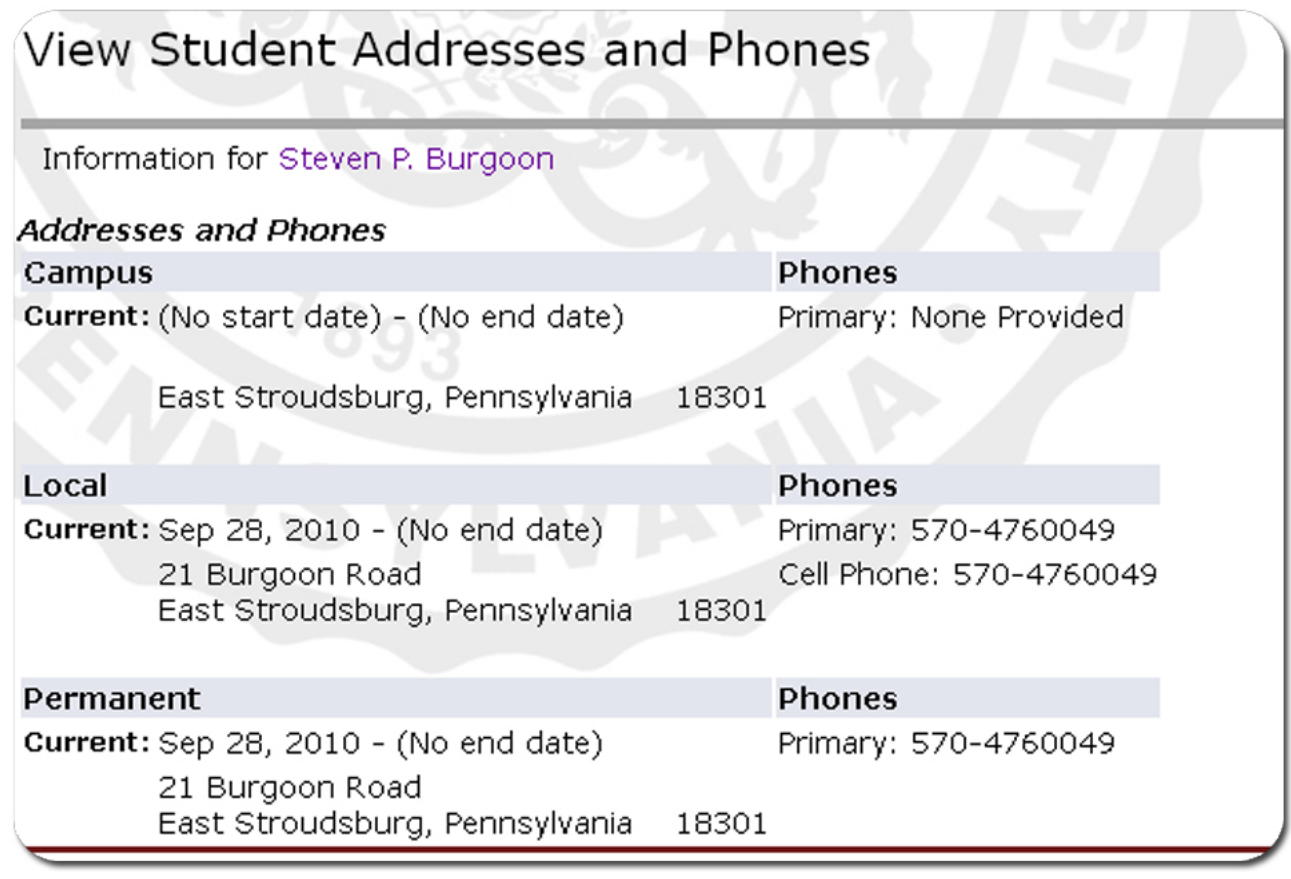

*(Please note) Clicking "Return To Menu" allows you to continue to navigate through the Student Information Menu*

**RETURN TO MENU** 

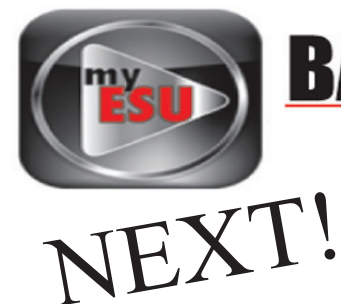

# **Student Information**

**ID Selection Term Selection** Student Schedule Concise Student Schedule Student Week at a Glance **Student Information Student Address and Phones** Student E-mail Address **Student Active Registrations Registration Overrides Advisee Listing View Test Scores** Academic Transcript

# Click Here

## Select Student E-Mail Address to View

Information for Steven P. Burgoon

E-mail Addresses **Official ESU E-mail** spb7012@esu.edu Preferred

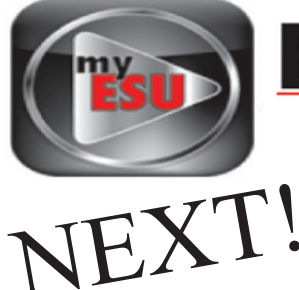

### **Student Information**

**ID Selection Term Selection** Student Schedule **Concise Student Schedule** Student Week at a Glance **Student Information Student Address and Phones** Student E-mail Address **Student Active Registrations Registration Overrides Advisee Listing** View Test Scores Academic Transcript

# Click Here

#### Active Registrations for Steven P. Burgoon

Information for Steven P. Burgoon

The following classes are not officially considered complete for transcript purposes. Additional information is available by selecting hyperlinker

#### Multimedia II - MCOM 542 - 1

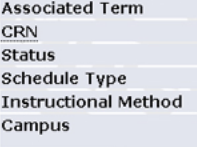

Fall 2011 91459 \*\*Registered via Web\*\* Jul 06, 2011 Skills Classroom Main Campus (200 Prospect St)

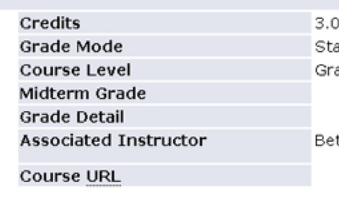

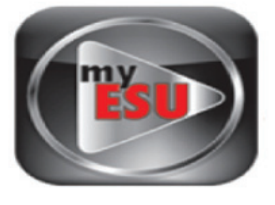

#### Active Registrations for Steven P. Burgoon

000067012 Stev Aug 25, 20

#### Information for Steven P. Burgoon

The following classes are not officially considered complete for transcript purposes. Additional information is available by selecting hyperlinked data.

#### Multimedia II - MCOM 542 - 1

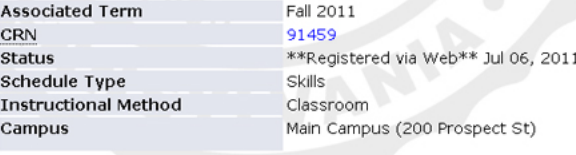

#### **Inclusionary Practices - SPED 551 - CE**

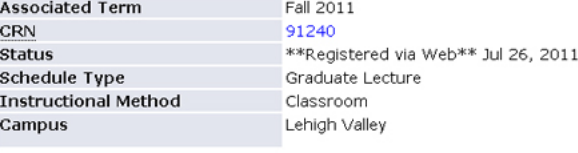

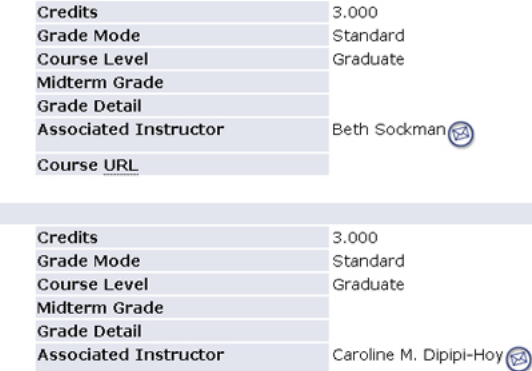

**Course URL** 

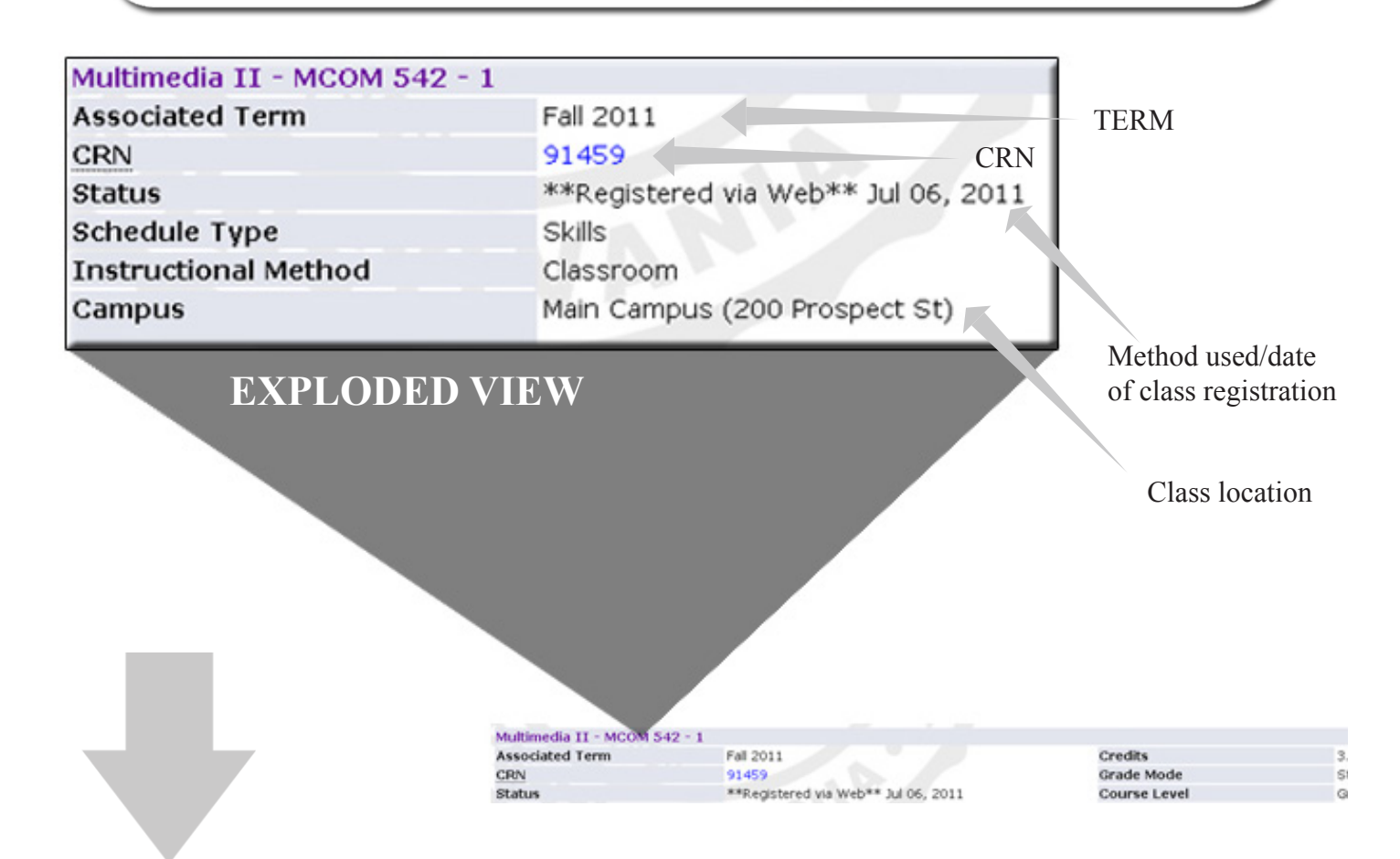

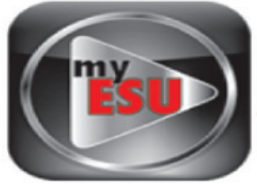

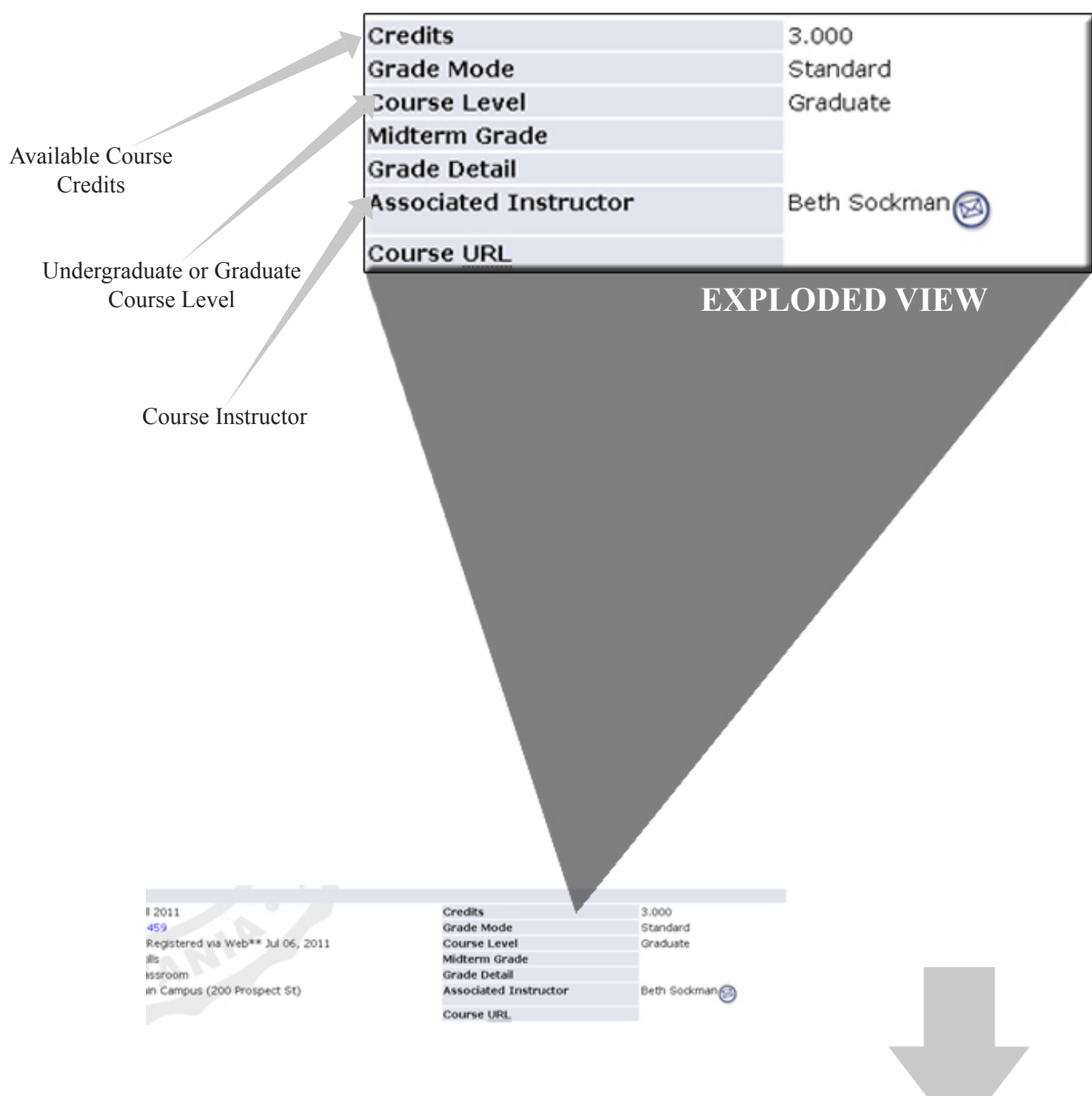

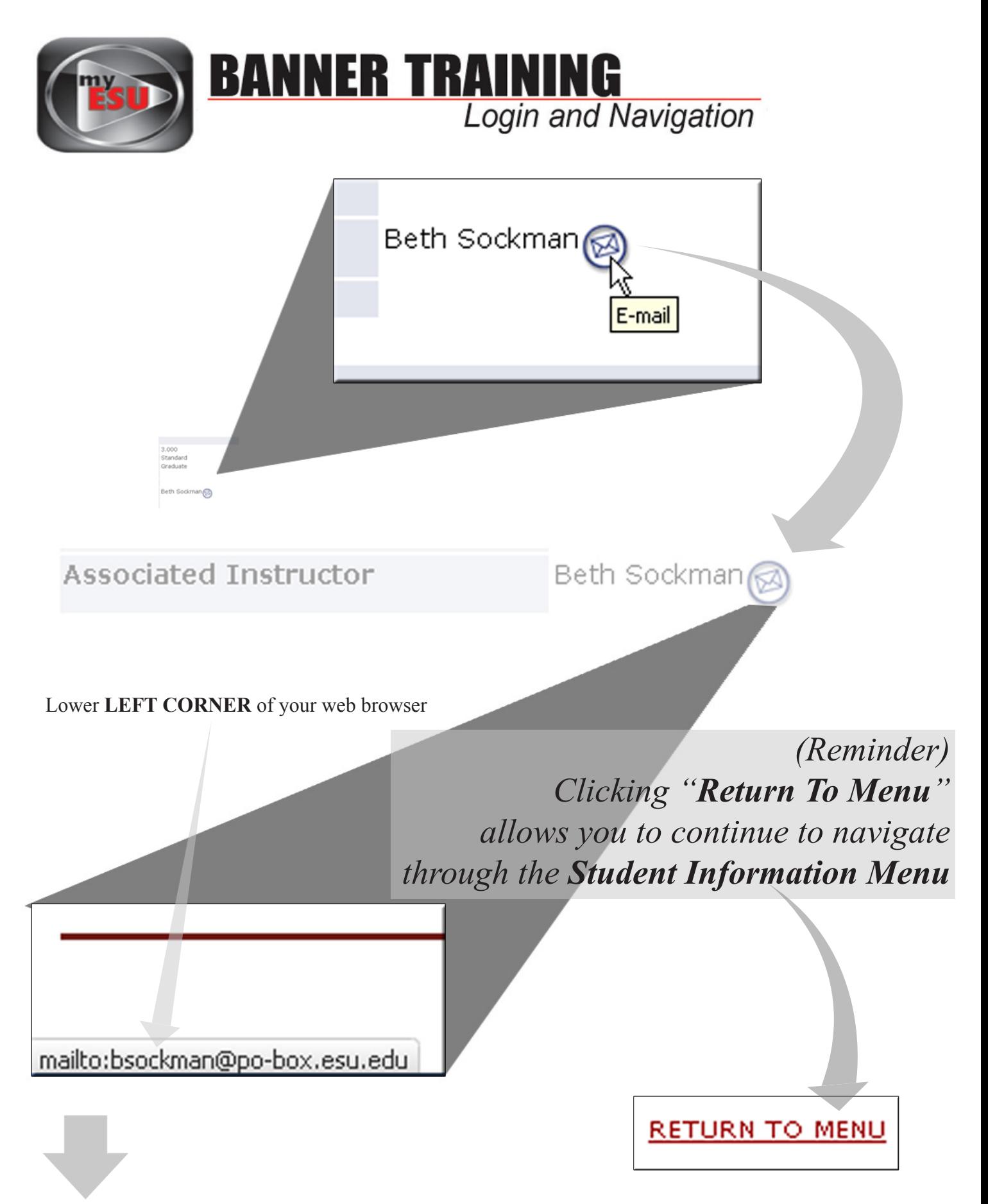

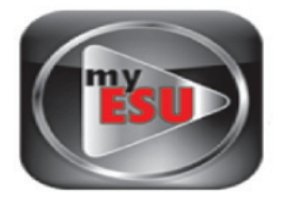

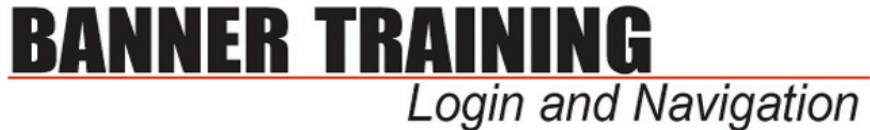

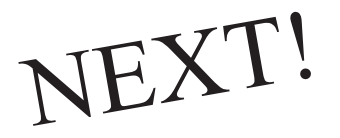

### **RETURN TO MENU**

### **Student Information**

**ID Selection Term Selection Student Schedule Concise Student Schedule** Student Week at a Glance Student Information **Student Address and Phones** Student E-mail Address **Student Active Registrations Registration Overrides Advisee Listing** View Test Scores Academic Transcript

*(Reminder) Clicking "Return To Menu" allows you to continue to navigate through the Student Information Menu*

# Click Here

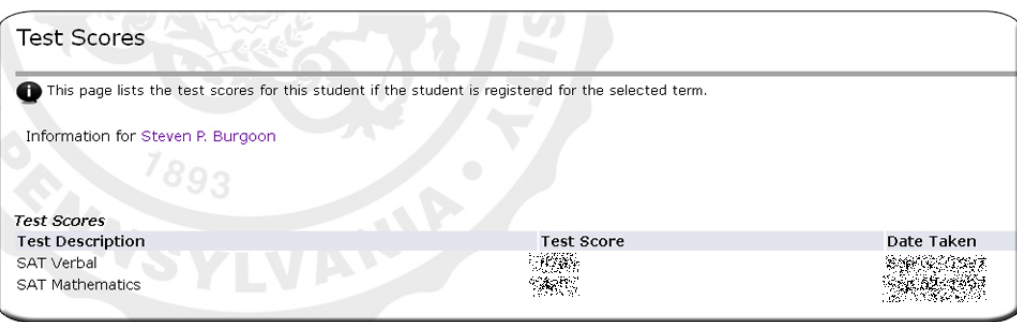

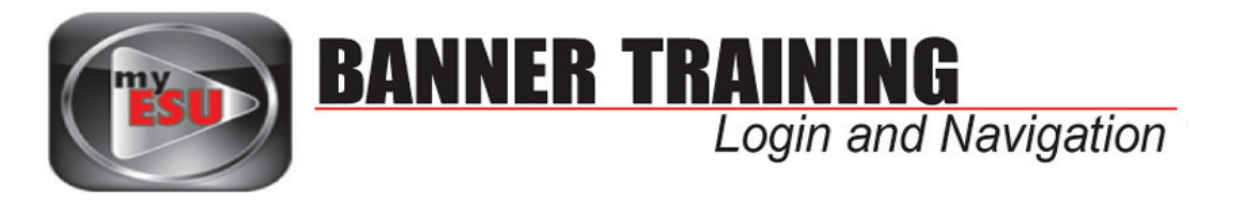

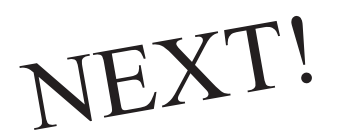

## **Student Information**

**ID Selection Term Selection** Student Schedule **Concise Student Schedule** Student Week at a Glance **Student Information Student Address and Phones** Student E-mail Address **Student Active Registrations Registration Overrides Advisee Listing View Test Scores** Academic Transcript

# Click Here

Select the transcript level and transcript type.

**Transcript Level:** All Levels

 $-802$ 

Transcript Type: Academic History Validation v

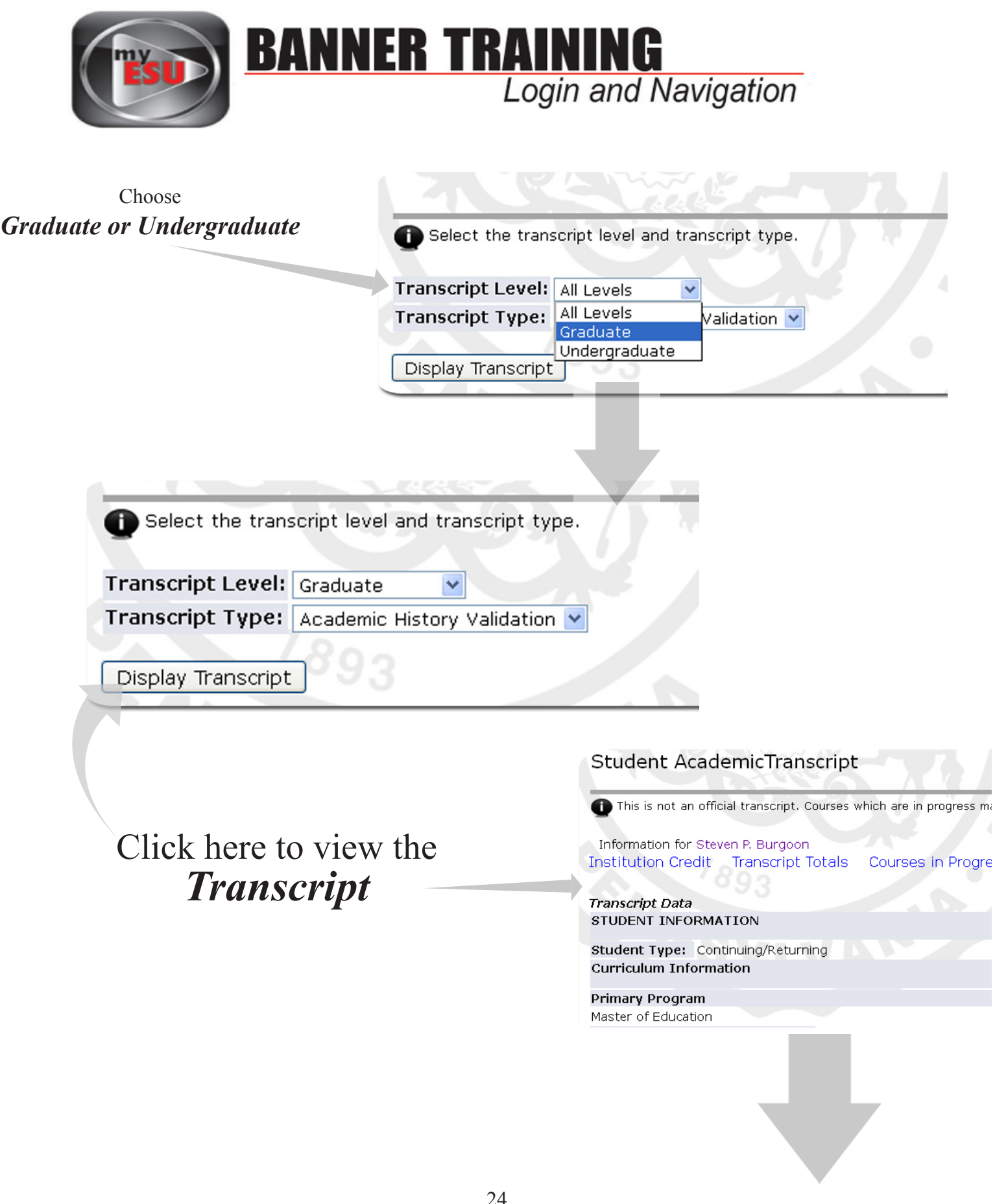

 $\bar{d}$ 

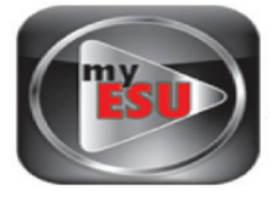

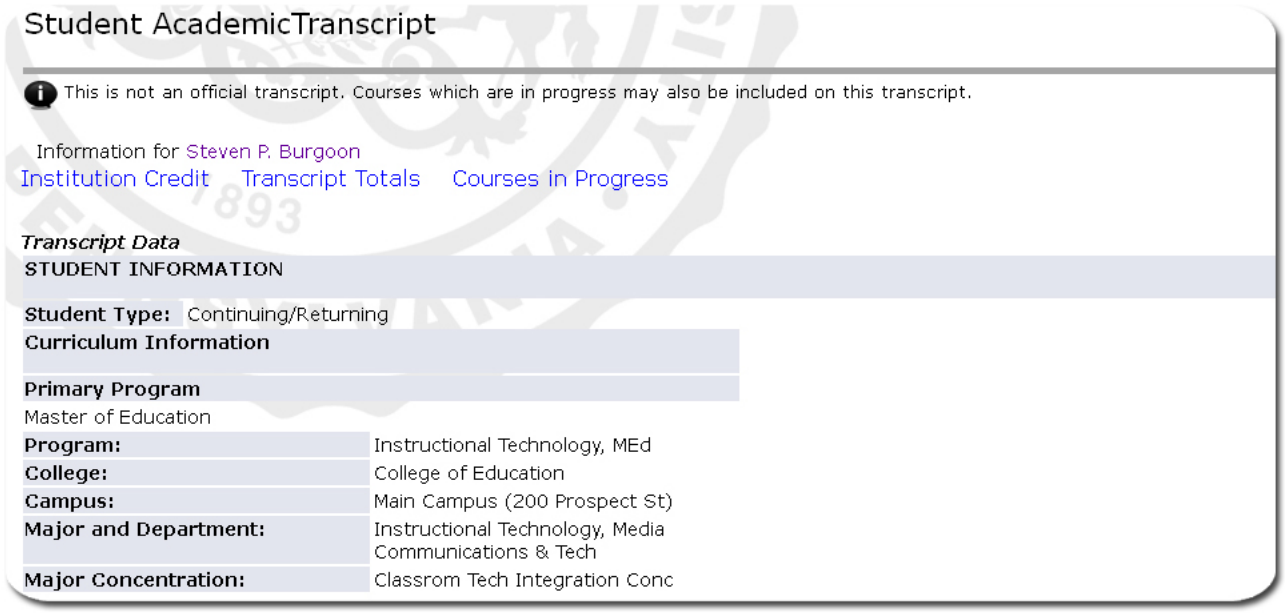

#### INSTITUTION CREDIT  $-Top-$

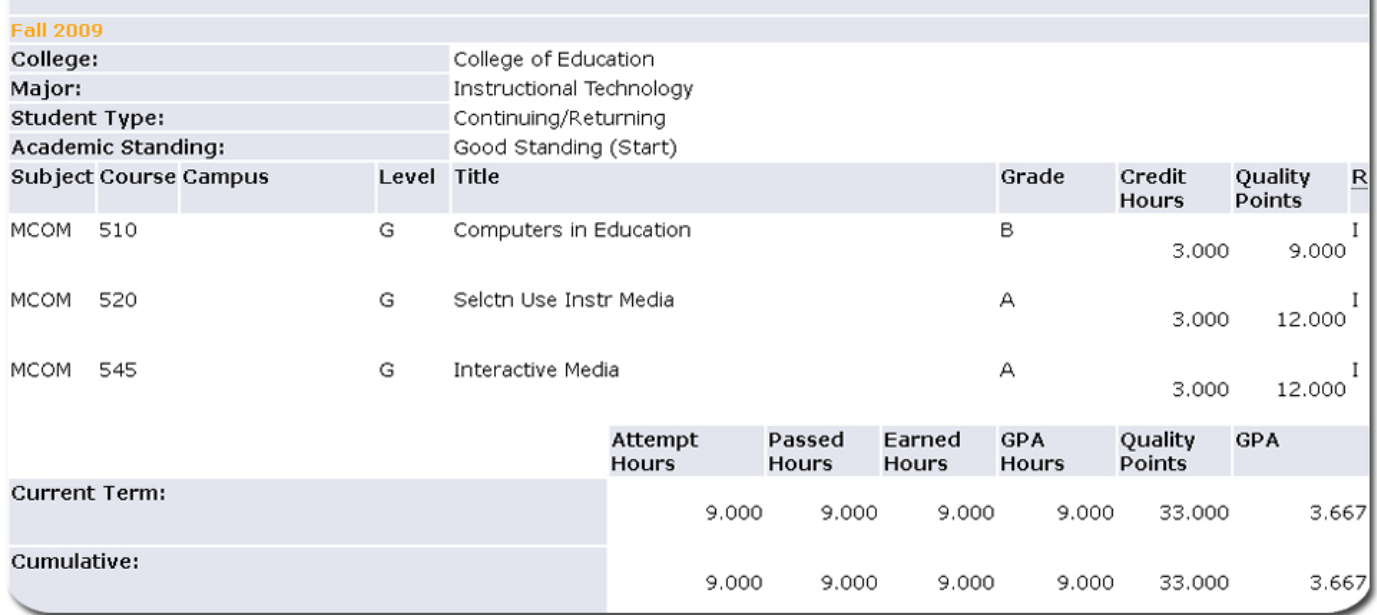

Continued on next page...

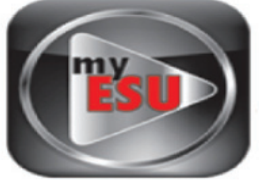

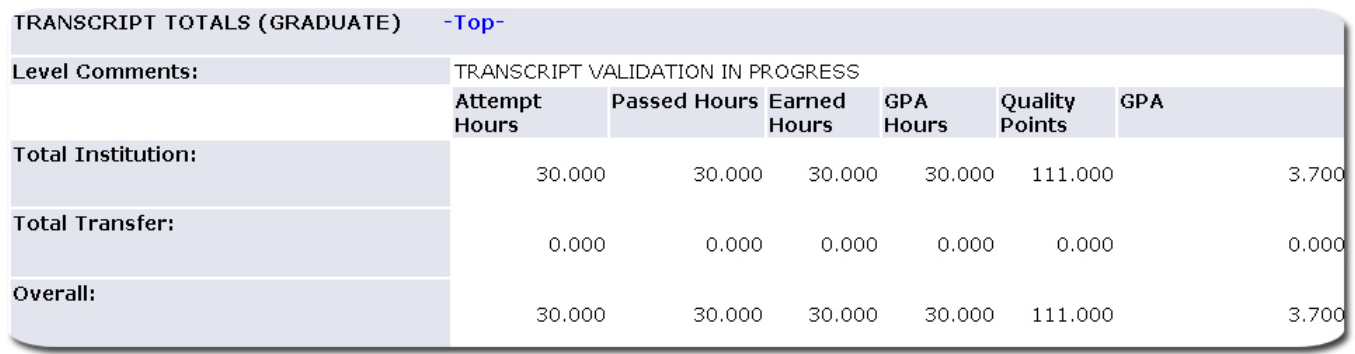

When you are finished, close this tab to return to the "*Factulty Resources Dashboard*" in myESU portal.